## **DÖNEM PROJESİ YÜKLEME YARDIM DÖKÜMANI (ÖĞRENCİ)**

**1-** Önce Sol tarafta gezinme menüsünde yer alan **"Kısa Sınavlar"** sekmesini **(1)**, sonrasında orta tarafta yer alan **"Dönem Projesi"** kısa sınavını tıklayınız**(2)**:

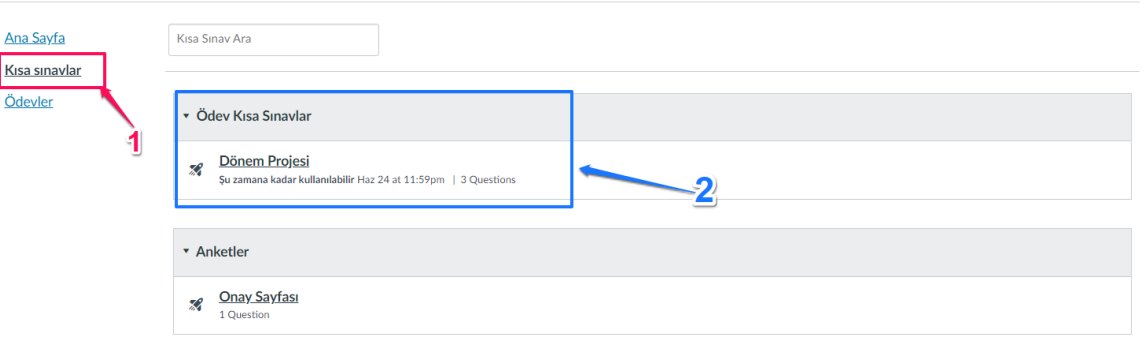

## **2- "+Kısa Sınava Başla"** butonunu tıklayınız:

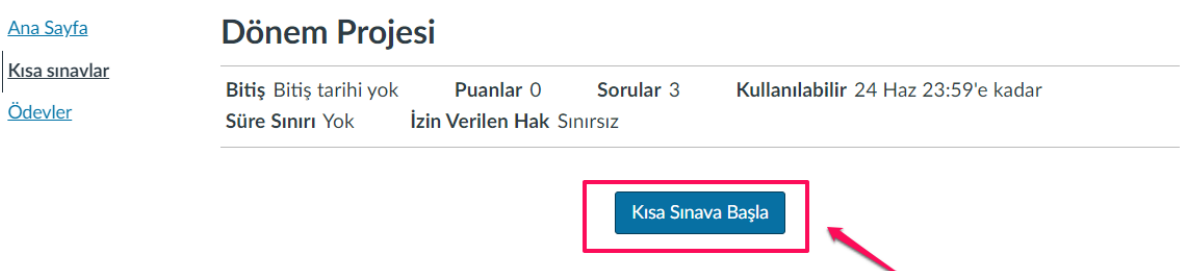

**3-** Sırasıyla 1,2 ve 3 nolu **"Bir Dosya Seçin"** isimli dosya yükleme noktalarından ilgili dökümanları yükleyiniz:

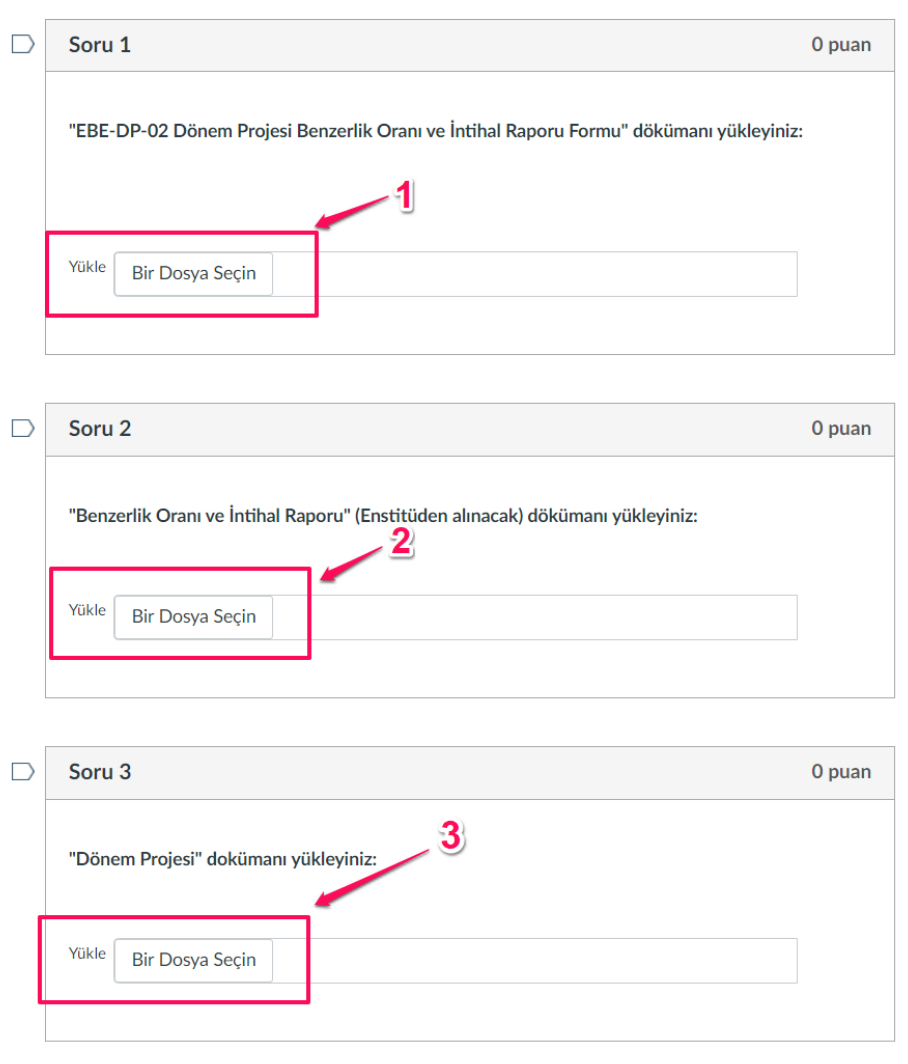

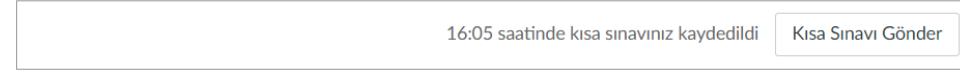

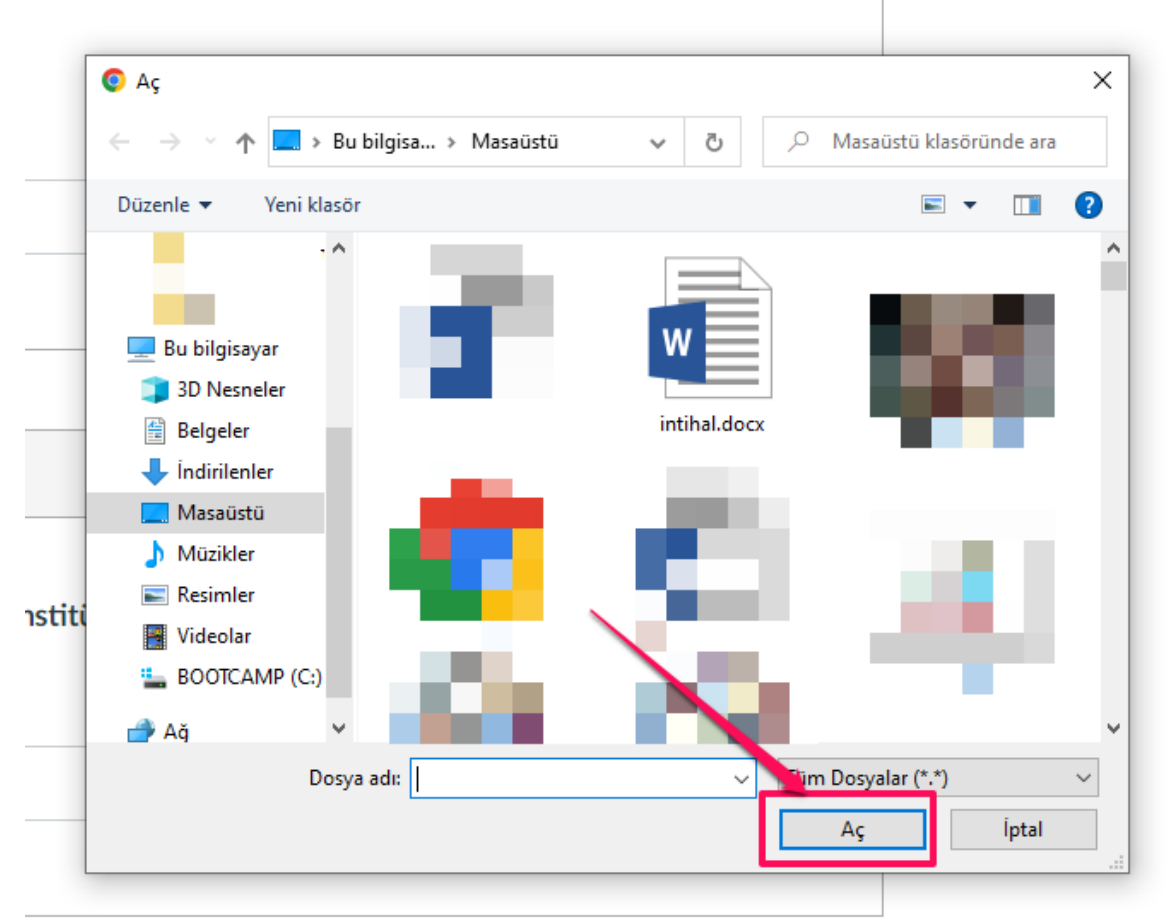

## wrain to manar raporu i viniu - uvivanam fundynia.

**4-** Son olarak "Kısa Sınavı Gönder" butonuna basınız:

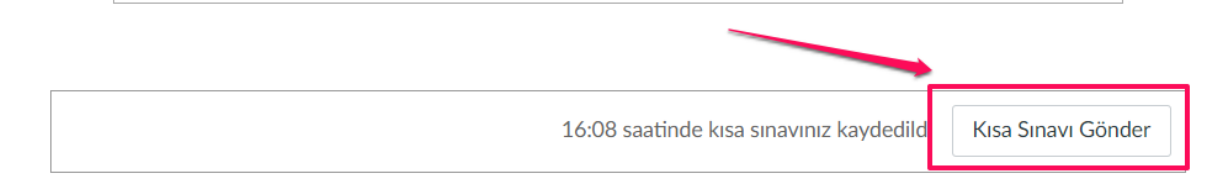

**\*\*\* Bitiş tarihine kadar sınırsız sayıda yükleme yapabilirsiniz. "Kısa Sınavı Başlat" dediğinizde ve "Kısa Sınavı Gönder" dediğinizde en son yapılan yükleme dökümanları gözükecektir (hiçbir döküman yüklemeden "Kısa Sınavı Gönder" derseniz boş gözükecektir)**